# Banner Post Award Basics Guide

## Contents

| Logging in to Banner 9                    | 2  |
|-------------------------------------------|----|
| Definitions                               |    |
| FRAGRNT (Grant Maintenance)               | 3  |
| FTMFUND (Financial Fund Code Maintenance) |    |
| FRIGITD (Grant Inception to Date)         | 6  |
| FGITBSR (Claim on Cash)                   | 8  |
| FRAAREV (Billing & Payments)              | 9  |
| FRIBDET (Cumulative Summary)              | 10 |

#### Logging in to Banner 9

1) Banner Log in is available on <u>University Controller's Office</u> next to the "Search" feature.

| Banner login | Q. Search |  |
|--------------|-----------|--|
|              |           |  |

- 2) Another way is by browsing the askIT knowledge base on <u>Technology Services</u>.
- 3) However you login, you end up at the Banner main page.

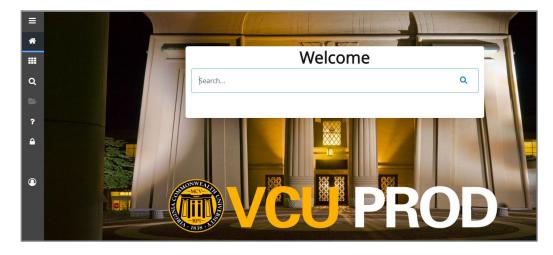

#### Definitions

A few concepts to get you started:

Fund (Index) number - can be used to subdivide funds associated with an award or grant.

Grant code - draws together all funds associated with an award or grant.

How do **Grant Codes** and **Fund(index) numbers** work together? The finances of an award or grant can be organized in many ways. One example, a grant for five years with two sub-awards would contain fifteen funds (indexes) which could all be combined into one grant code.

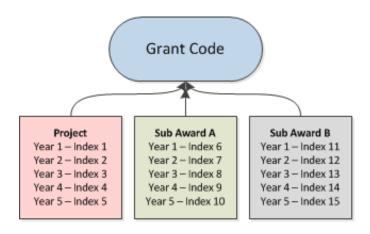

#### FRAGRNT (Grant Maintenance)

1) Each Banner form has a name which you type into the **Search** box.

2) The first form we'll look at is **FRAGRNT** which is used for grants maintenance.

| 3)   | And we'll begin by entering a grant number. |
|------|---------------------------------------------|
| In t | his example, we'll use 5090038FD.           |

4) Then click **Go**.

| Go |   |
|----|---|
| 00 | J |

| - A | @ ellucian | Grant Maintenance Fl |  |
|-----|------------|----------------------|--|
|     | Grant:     | 5090038FD            |  |

5) And the Grant Maintenance record will populate.

6) Further information about the grant is organized in **tabs**: Main, Grant Agency, Location, Cost Code, Personnel, Billing.

7) Key pieces of information on the main tab include: agency and accountant.

- 8) The accountant listed here will be your best post award point of contact.
- 9) Notice the project **start** and **end** dates.

#### 10) As well as the grant type.

| × @ ellucian           | Grant Maintenance FRAGRNT 9.3.14 (PROD)                                 |                       |                        |
|------------------------|-------------------------------------------------------------------------|-----------------------|------------------------|
| Grant: 5090038FD P     | oposal: Grant Text Exists: 🖌                                            |                       |                        |
| Main Grant Agency      | Location Cost Code Personnel Billing User Defined Data Effort Reporting | Pass Through Agency   |                        |
| GRANT MAINTENANCE      |                                                                         |                       |                        |
| Chart of Accounts *    | <u> </u>                                                                |                       | Pass Through Indicator |
| Responsible *          | 1648 Pharmacotherapy and Outcomes Sci                                   | Alternate Description | FP00005567             |
| Organization           |                                                                         |                       |                        |
| Long Title *           | The Effects of Interleukin-1 Block                                      | Status Date           | 07/01/2019             |
| Title *                | 4R33HL139943-02                                                         | Current Amount        |                        |
|                        | Requires Effort Certification                                           | Cumulative Amount     |                        |
| Agency                 | V00247435 National Institute of Health                                  | Maximum Amount        | 547,121.00             |
| Principal Investigator | GA0000018 Grant Accountnt                                               | Total Recipient Share |                        |
| ID                     |                                                                         |                       |                        |
| Project Start Date *   | 07/01/2019                                                              | Related Grant         |                        |
| Project End Date       | 06/30/2023                                                              | Grant Type            | G Grant                |
| Proposal               |                                                                         | Category              | F Federal Sponsor      |
| Termination Date       |                                                                         | Sub Category          | 2 Clinical Trials      |
| Expenditure End        |                                                                         | CFDA Number           | 93.837                 |
| Date                   |                                                                         |                       |                        |
| Status                 | A Active FP00005567                                                     | Sponsor ID            | RHL139943B             |

#### 11) The **agency tab** will list the agency (or sponsor).

| Main | Grant Agenc   | y Location | Cost Code       | Personnel       | Billing   | User D  |
|------|---------------|------------|-----------------|-----------------|-----------|---------|
| GRAN | T AGENCY INFO | RMATION    |                 |                 |           |         |
|      | Agency        | V00247435  | National Instit | ute of Health   |           |         |
|      | Contact       |            |                 |                 |           |         |
|      | Predecessor   | V00228088  | US Departme     | nt of Health an | d Human S | ervices |

12) Cost code information, including the **indirect cost rate**, can be found on the cost code tab.

| Main  | Grant Agency                   | Locatio  | on        | Cost Code       | Personnel         | Billing |
|-------|--------------------------------|----------|-----------|-----------------|-------------------|---------|
| COST  | CODE                           |          |           |                 |                   |         |
|       |                                | Indirect | Cost      | Encumbering     |                   |         |
| Cha   | rt of Accounts                 | V        | .)        |                 |                   |         |
| Indir | ect Cost Basis                 | MTDC     | <b></b> ) | Modified Tota   | l Direct Costs    |         |
| Indi  | rect Cost Rate                 | 55.25    | )         | On-Campus O     | Irganized Resea   | rch     |
|       | Code                           |          |           |                 |                   |         |
|       | t Cost Charge<br>Account Code  | FACHRG   | )         | Facilities & Ad | min Charge Coo    | le      |
| Distr | Indirect Cost<br>ibute To Code | PHUBVT   | )         | IDC Support-B   | 8en Van Tassell ( | Jn Guid |

13) And select the **billing tab** to view the billing details.

| Main Grant Agency    | Location Cost Code Personnel Billing User Defined Data Effort Reporting | Pass Through Agency                                   |
|----------------------|-------------------------------------------------------------------------|-------------------------------------------------------|
| BILLING              |                                                                         |                                                       |
| Agency               | V00247435 National Institute of Health                                  |                                                       |
| PMS Code             | DHHSSP Dept of Hith and Hum Serv Spec Proj                              | Last Invoice Number 20                                |
| Billing Exclusion    |                                                                         | 1034 Billing Format                                   |
| Code                 |                                                                         | Extension                                             |
| Budget Limit         | Total Budget                                                            | Bill If Budget Line                                   |
| Indicator            |                                                                         | Exceeded                                              |
| Payment Fund Code    | 09079S 4R33HL139943-02 Carbone                                          | Bill If Minimum Not Y                                 |
|                      |                                                                         | Reached                                               |
| Undistributed Cash   | 130370 Sponsor Undistributed Cash                                       | Bill If Budget Total N                                |
| Receipt Account      |                                                                         | Exceeded                                              |
| Refund Clearing      | 130371 Sponsor Refund Clearing                                          | Budget Check Grant Ledger                             |
| Account              |                                                                         | Source                                                |
| Billing Address Type |                                                                         | Billing Start Date 07/01/2019                         |
| Sequence Number      |                                                                         | Billing End Date 06/30/2023                           |
| Billing Limits       |                                                                         |                                                       |
| Minimum              | 0.00                                                                    | Maximum 547,121.00                                    |
| Cumulative           | 471,296.90                                                              | Deferred Account 240050 Deferred Revenue Federal Gran |
|                      |                                                                         | Code                                                  |

#### FTMFUND (Financial Fund Code Maintenance)

| 1) | We'll look at FTMFUND next which is used for financial fund code |
|----|------------------------------------------------------------------|
| ma | intenance.                                                       |

- 2) Begin by entering **FTMFUND** in the search box.
- 3) Click on the Filter icon to enter a query.

| Welcome               |  |
|-----------------------|--|
| FTMFUND               |  |
| Fund Code Maintenance |  |

4) Then enter the grant number. We'll use 5090038FD again. (Note: FTMFUND can be filtered by grant# or fund#.)

Y. Filter

**Tip!** If the grant# is unknown, you can use the filter by fund# feature to find out the grant#.

| Srant     |  |
|-----------|--|
| June      |  |
| 5090038FD |  |

| Fund   | 0 |
|--------|---|
| 09038S | ) |

5) Click Go.

6) The form will populate.

| Active filters:   | Grant: | 5090038FD 🗢   | <u>Clear All</u> |                 |          |        |                         |                  |                  |
|-------------------|--------|---------------|------------------|-----------------|----------|--------|-------------------------|------------------|------------------|
| Chart of Accounts |        | Active Status | Grant            | Grant Title     | Proposal | Fund * | Fund Title *            | Effective Date * | Termination Date |
| v                 |        |               | 5090038FD        | 4R33HL139943-02 |          | 09038S | 4R33HL139943-02         | 06/14/2019       | 09/30/2020       |
| V                 |        | ~             | 5090038FD        | 4R33HL139943-02 |          | 090395 | 4R33HL139943-02 Dixon   | 06/14/2019       | 09/30/2020       |
| V                 |        | ~             | 5090038FD        | 4R33HL139943-02 |          | 09040S | 4R33HL139943-02 Abbate  | 06/14/2019       | 09/30/2020       |
| V                 |        | ~             | 5090038FD        | 4R33HL139943-02 |          | 09041S | 4R33HL139943-02 Juan Lu | 06/14/2019       | 09/30/2020       |
| V                 |        | ~             | 5090038FD        | 4R33HL139943-02 |          | 09042S | 4R33HL139943-02 DeWilde | 06/14/2019       | 09/30/2020       |
| V                 |        | ~             | 5090038FD        | 4R33HL139943-02 |          | 09079S | 4R33HL139943-02 Carbone | 06/14/2019       | 09/30/2020       |

7) Notice there are six records in this example.

8) Click on the single record icon to view an individual record.

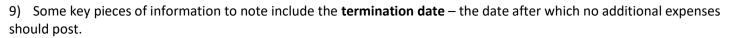

| 🗙 🎯 ellucian          | Fund Code Maintenance FTMFUND 9.3.10 (PROD) |                                  |                                 | ADD      |        | 🖧 REI  | ATED     | 🗱 TOOLS    |
|-----------------------|---------------------------------------------|----------------------------------|---------------------------------|----------|--------|--------|----------|------------|
| FUND CODE MAINTEN     | IANCE                                       |                                  | 🖽                               | Settings | Insert | Delete | Гв Сору  | Ϋ, Filter  |
| Active filters: Gra   | nt: 5090038FD 💿 Clear All                   |                                  |                                 |          |        |        | Filter / | Again 😣    |
| Chart of Accounts *   | · <u>V</u>                                  | Financial Manager                | FA5930000 ··· Fiscal Admin      |          |        |        |          |            |
|                       | Active Status                               | Unbilled AR Account              | 130340 Unbilled AR Federal      |          |        |        |          |            |
| Grant                 | 5090038FD 4R33HL139943-02                   | Revenue Account                  | 400200 Federal Grants Contracts |          |        |        |          |            |
| Proposal              |                                             | Bank                             | GD General Disbursement         |          |        |        |          |            |
| Fund                  | 09038S                                      | Cash Receipt Bank                | FR Federal Restricted           |          |        |        |          |            |
|                       |                                             | Code                             |                                 |          |        |        |          |            |
| Title *               | 4R33HL139943-02                             | Capitalization Fund              | Cap Different or No Cap         |          |        |        |          |            |
|                       |                                             | Indicator                        |                                 |          |        |        |          |            |
| Effective Date        | 06/14/2019                                  | Capitalization Equity<br>Account |                                 |          |        |        |          |            |
| Termination Date      | 09/30/2020                                  | Capitalization Fund              |                                 |          |        |        |          |            |
| Next Change Date      |                                             | Multiple Fund                    | Fund                            |          |        |        |          |            |
| Next Gliange Date     |                                             | Balance Indicator                |                                 |          |        |        |          |            |
| Expenditure End       | 10/01/2020                                  | Restriction Indicator            | Temporarily Restricted          |          |        |        |          |            |
| Date                  |                                             |                                  |                                 |          |        |        |          |            |
|                       | V Data Entry                                | Default Organization             |                                 |          |        |        |          |            |
| Fund Type *           | 28 Sponsored                                | Default Program                  |                                 |          |        |        |          |            |
|                       | Grant Requires Effort Certification         | Default Activity                 |                                 |          |        |        |          |            |
| Predecessor Fund      | 09000 Department Health & Human Servic      | Default Location                 |                                 |          |        |        |          |            |
|                       | Fund Requires Effort Allocation             |                                  |                                 |          |        |        |          |            |
| <b>K</b> ◀ 1 of 1 ► ) | 20 V Per Page                               |                                  |                                 |          |        |        | Rec      | ord 1 of 6 |

10) There are instances, however, when the termination date may be updated in Banner due to: internal processes, 90 Day Notice for a new award year, or a no cost extension.

**Tip!** In order to determine if a new award year or NCE was awarded, refer to FRMFUND to see if the budget period has been updated/revised. (FRMFUND will <u>only</u> be updated after approval is received from sponsor.)

11) The FA (Fiscal Manager) is also listed on FTMFUND.

12) From here, you can get more information about the fund by selecting **I/C Code Information (FRMFUND)** from the Related menu.

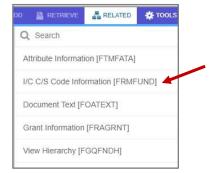

| RESEARCH ACCOUNT    | ING FUND MAINTENANCE                       |                             |                          |
|---------------------|--------------------------------------------|-----------------------------|--------------------------|
| Chart of Accounts * | V                                          | Next Change Date            | (                        |
| Fund *              | 09038S 4R33HL139943-02                     | Budget Period Start<br>Date | 07/01/2019               |
| Grant               | 5090038FD 4R33HL139943-02                  | Budget Period End<br>Date   | 06/30/2020               |
| Effective Date *    | 06/14/2019                                 |                             | Encumber Multi Year Lab  |
| Termination Date    |                                            |                             | Indirect Cost Encumberin |
| ost Codes           |                                            |                             |                          |
| Indirect Cost Basis | MTDC Modified Total Direct Costs           | Cost Share Basis            |                          |
| Indirect Cost Rate  | 55.25 On-Campus Organized Research         | Cost Share Rate             |                          |
| Code                |                                            | Code                        |                          |
| ndirect Cost Charge | FACHRG Facilities & Admin Charge Code      | Cost Share Credit           |                          |
| Account Code        |                                            | Account Code                |                          |
| Indirect Cost       | PHUBVT IDC Support-Ben Van Tassell Un Guid | Cost Share Distribute       |                          |
| Distribute To Code  |                                            | From Code                   |                          |
| illing Information  |                                            |                             |                          |
| Billed Accounts     | 130350 Billed AR Federal                   | Retainage Amount            |                          |
| Receivable          |                                            |                             |                          |
| Cash Receipt Bank   | FR                                         | Unbilled Accounts           | 130340                   |
| Code                |                                            | Receivable                  |                          |
| Retainage Accounts  |                                            | Retainage Percent           |                          |
| Receivable          |                                            |                             |                          |
| Revenue Account     | 400200                                     |                             |                          |

#### FRIGITD (Grant Inception to Date)

- 1) Now, we'll look at **FRIGITD** for budget expenses and available balances.
- 2) Begin by entering **FRIGITD** in the Go To box.

| frigitd  |       |         |     |  |
|----------|-------|---------|-----|--|
| Grant In | eptic | on to D | ate |  |

3) Next, enter either the Grant ID or the Fund (Index) Code.

| 🗙 🕜 ellucian         | Grant Inception to Date FRIGITD 9.3.14 (PROD)                 |                                                            |              |
|----------------------|---------------------------------------------------------------|------------------------------------------------------------|--------------|
| Chart of Accounts:   | V                                                             | Grant:                                                     | 5090038FD    |
| Grant Year:          |                                                               | Index:                                                     |              |
| Fund:                | 09038S                                                        | Organization:                                              |              |
| Program:             |                                                               | Activity:                                                  |              |
| Location:            |                                                               | Account Type:                                              |              |
| Account:             |                                                               | Account Summary:                                           | All Levels 🔹 |
| Date From (MM/YY):   |                                                               | Date To (MM/YY):                                           |              |
| Include Revenue:     |                                                               | Exclude Indirect:                                          |              |
| Accounts             |                                                               | Costs                                                      |              |
| Hierarchy:           |                                                               | Fund Summary:                                              |              |
| By Sponsor Account:  |                                                               |                                                            |              |
| Get Started: Complet | e the fields above and click Go. To search by name, press TAB | from an ID field, enter your search criteria, and then pre | ess ENTER.   |

| 🗙 🕜 ellucia     | an    | Grant Inception to Date FRIGITD 9.3.14    | 4 (PROD)                |                                                          |            |                 |
|-----------------|-------|-------------------------------------------|-------------------------|----------------------------------------------------------|------------|-----------------|
| Chart of Accou  | ints: | V                                         |                         | Grant:                                                   | 5090038FD  | 4R33HL139943-02 |
| Grant Y         | 'ear: |                                           |                         | Index:                                                   |            |                 |
| F               | und:  | 09038S                                    |                         | Organization:                                            |            |                 |
| Prog            | ram:  |                                           |                         | Activity:                                                |            |                 |
| Locat           | tion: |                                           |                         | Account Type:                                            |            |                 |
| Acco            | unt:  |                                           |                         | Account Summary:                                         | All Levels | •               |
| Date From (MM/  | YY):  | 06 /                                      | 19                      | Date To (MM/YY):                                         | 05 /       | 20              |
| Include Reve    | nue:  |                                           |                         | Exclude Indirect:                                        |            |                 |
| Accou           | ints  |                                           |                         | Costs                                                    |            |                 |
| Hierar          | chy:  |                                           |                         | Fund Summary:                                            |            |                 |
| By Sponsor Acco | unt:  |                                           |                         |                                                          |            |                 |
| Get Started: Co | mplet | e the fields above and click Go. To searc | h by name, press TAB fr | om an ID field, enter your search criteria, and then pre | ess ENTER. |                 |

Tip! If you enter the Fund Code and hit tab, then the Grant ID will self-populate.

4) You can also specify a **Grant Year** or leave blank in which case all years will be displayed.

5) After entering your criteria, click **Go**.

Tip! Click Start Over at any time to change your search criteria.

| 6) | If the grant has more than one fund (index), you can also check Fund Summary | Fund Summary: | $\checkmark$ |  |
|----|------------------------------------------------------------------------------|---------------|--------------|--|
|    | display a summary of each fund.                                              |               |              |  |

| GRANT INCEPTION TO DATE |                                 |  |  |
|-------------------------|---------------------------------|--|--|
| Fund Code               | Title                           |  |  |
| 11921S                  | 5R21HD090448-02                 |  |  |
| 11922S                  | 5R21HD090448-02 - Pediatrics    |  |  |
| 11923S                  | 5R21HD090448-02 - Kinesiology   |  |  |
| 11924S                  | 5R21HD090448-02 - Biostatistics |  |  |

7) In this

range has been specified, so **one month** of expenses (05/19) will display.

| Date From (MM/YY):  | 05]/[19] | Date To (MM/YY):  | 05]/ | 19 |
|---------------------|----------|-------------------|------|----|
| Include Revenue:    |          | Exclude Indirect: |      |    |
| Accounts            |          | Costs             |      |    |
| Hierarchy:          |          | Fund Summary:     |      |    |
| By Sponsor Account: |          |                   |      |    |

Get Started: Complete the fields above and click Go. To search by name, press TAB from an ID field, enter your search criteria, and then press ENTER.

| Account | Туре | Description                         |
|---------|------|-------------------------------------|
| 50000   | L    | Unallocated Expenditure budget      |
| 511110  | L    | Teaching Research Faculty Salary    |
| 511180  | L    | T R Faculty FB Full Time            |
| 511181  | L    | T R Faculty FB Part Time            |
| 513110  | L    | MD Clinical Faculty Salaries        |
| 513180  | L    | MD Clinical Faculty FB Full Time    |
| 514110  | L    | Other Clinical Faculty Salaries     |
| 514180  | L    | Other Clinical Faculty FB Full Time |

#### 8) Scroll to the bottom to see the **cumulative / net totals**.

| NET TOTAL | L               |           |             | 🗄 Insert 🗖 Delete 🌆 Copy 🏹 Filter |
|-----------|-----------------|-----------|-------------|-----------------------------------|
|           | Adjusted Budget | Activity  | Commitments | Available Balance                 |
|           | 0.00            | 14,997.64 | -8,670.95   | -6,326.69                         |

## 9) To see more details about the grant, for example: HR Payroll, select **Grant Detail Information** from the Related menu.

| D  |                   | 晶 RELATED     | 🛠 TOOLS |
|----|-------------------|---------------|---------|
| Q  | Search            |               |         |
| Gr | rant Detail Infor | mation [FRIGT | RD]     |

#### 10) And the Grant Details will display.

| GRANT TRANSACTION DETAIL |              |         |               |      |          |                            |  |  |  |
|--------------------------|--------------|---------|---------------|------|----------|----------------------------|--|--|--|
| Account                  | Organization | Program | Activity Date | Туре | Document | Description                |  |  |  |
| 511180                   | 511924       | 2710    | 05/31/2019    | HFEA | F0099840 | Encumbrance Fringe Chrg Ba |  |  |  |
| 511180                   | 511924       | 2710    | 05/31/2019    | HFNL | F0099754 | HR Payroll 2019 SM 10 0    |  |  |  |
| 511180                   | 511923       | 2710    | 05/16/2019    | HFEA | F0099492 | Encumbrance Fringe Chrg Ba |  |  |  |
| 511180                   | 511924       | 2710    | 05/16/2019    | HFEA | F0099492 | Encumbrance Fringe Chrg Ba |  |  |  |
| 511180                   | 511924       | 2710    | 05/16/2019    | HFEA | F0099492 | Encumbrance Fringe Chrg Ba |  |  |  |
| 511180                   | 511923       | 2710    | 05/16/2019    | HFNL | F0099388 | HR Payroll 2019 SM 9 0     |  |  |  |
|                          |              |         |               |      |          |                            |  |  |  |

## FGITBSR (Claim on Cash)

1) We'll look briefly at the Claim on Cash screen.

2) Enter **FGITBSR** in the Go To box to go to **Trial Balance Summary** and view the **Claim on Cash**.

fgitbsr Trial Balance Summary

3) We'll enter the COA, Fiscal Year, and Fund (Index) number.

| ×      | @ ellucian       | Trial Balance Summary FGITBSR       | 9.0 (PROD)                                                       |                               |
|--------|------------------|-------------------------------------|------------------------------------------------------------------|-------------------------------|
|        | COA: *           | V                                   | Virginia Commonwealth University                                 | Fiscal Year: * 19             |
|        | Fund:            | 11921S                              | 5R21HD090448-02                                                  | OR Fund Type:                 |
|        | Account:         |                                     | T R Faculty FB Full Time                                         | OR Acct Type:                 |
| Get \$ | Started: Complet | e the fields above and click Go. To | search by name, press TAB from an ID field, enter your search cr | iteria, and then press ENTER. |

4) And the top line, Claim on Cash, will display how much <u>cash needs to be received</u> on this particular fund.

| × @ ellucian Trial       | Balance Summ                                                                                                    | ary FGITBSR 9.0 (PF | ROD) |             |         |          |              |   |                 | ADD      | RETRIEVE | 🔓 RELATE     | т 🔅 D    |
|--------------------------|----------------------------------------------------------------------------------------------------|---------------------|------|-------------|---------|----------|--------------|---|-----------------|----------|----------|--------------|----------|
| COA: V Virginia Commonwe | :OA: V Virginia Commonwealth University Fiscal Year: 19 Fund: 11921S 5R21HD090448-02 OR Fund Type: Account: OR Acct Type: Start Over |                     |      |             |         |          |              |   | Start Over      |          |          |              |          |
| CURRENT FUND BALANCE     |                                                                                                    |                     |      |             |         |          |              |   |                 | Settings | 🖬 Insert | 🗖 Delete 🛛 🖷 | Copy 🛛 🔍 |
| Acct Type                | Account                                                                                                    | Description         |      | Beginning E | Balance |          | Debit/Credit | * | Current Balance |          |          | Debit/Credit |          |
| 11                       | 110001                                                                                                    | Claim On Cash       |      |             |         | 3,853.30 | Credit       | * |                 |          | 250.23   | Debit        |          |

5) **FGITBSR** displays balances based on the fiscal year.

### FRAAREV (Billing & Payments)

- 1) Enter FRAAREV next.
- 2) We'll enter the grant number which is a flow through.

FRAAREV Research Accounting Payments Entry

| ×     | @ ellucian       | Research Accounting Payments Entry FRAAREV 9.3.15 (PROD)                                                               |                                           | ł |
|-------|------------------|----------------------------------------------------------------------------------------------------|-------------------------------------------|---|
|       | Grant:           | 5110853FF  Ohio State Univ # UT19892 Agency                                                                            | ···· V00835057 ···· Ohio State University |   |
|       | PMS Code:        | Distribute to Grants                                                                                                   |                                           |   |
|       | Detail Code:     | Amount                                                                                                    | None                                      |   |
|       | User:            | CFSHORT                                                                                                    |                                           |   |
| Get S | Started: Complet | e the fields above and click Go. To search by name, press TAB from an ID field, enter your search criteria, and then p | ress ENTER.                               |   |

- 3) Then, Go.
- 4) And the billing and payment details will display.

| 🗙 🥝 ellucian Re         | search Accou   | nting Payments Entry | FRAAREV 9.3.15 (PROD)     |                         |                          |                  |                |         |
|-------------------------|----------------|----------------------|---------------------------|-------------------------|--------------------------|------------------|----------------|---------|
| Grant: 5110853FF Ohio S | State Univ # U | F19892 Agency: V0    | 0835057 Ohio State Univer | sity PMS Code: Distribu | te to Grants: Detail Coo | de:              | Amount: None   | User: ( |
| ACCOUNT DETAILS         |                |                      |                           |                         |                          |                  |                |         |
| Transaction Number      | Grant          | Detail Code *        | Charge                    | Payment                 | Balance                  | Transaction Date | Invoice Number |         |
| 5                       | 5110853FF      | GCHK                 |                           | 397.28                  | 0.00                     | 07/31/2018       |                |         |
| 4                       | 5110853FF      | GBIL                 | 9,518.06                  |                         | 0.00                     | 07/30/2018       |                | 1       |
| 3                       | 5110853FF      | GCHK                 |                           | 794.56                  | 0.00                     | 06/11/2018       |                |         |
| 2                       | 5110853FF      | GCHK                 |                           | 545.01                  | 0.00                     | 06/11/2018       |                |         |
| 1                       | 5110853FF      | GCHK                 |                           | 7,781.21                | 0.00                     | 04/30/2018       |                |         |
| 4                       | •              | 4                    |                           |                         |                          |                  |                |         |

## FRIBDET (Cumulative Summary)

fribdet

1) The last screen we'll look at will be a cumulative summary.

2) Enter **FRIBDET** and your grant number.

Research Accounting Billing Detail Inquiry

3) And the **cumulative summary** for the grant will display.

| Granic 5110853FF Onio Si | ate Univ # 0119892 COA: V Agend | y: V00835057 Ohio State University PMS Code: | Fund:               |      |
|--------------------------|---------------------------------|----------------------------------------------|---------------------|------|
| RESEARCH ACCOUNTING B    | ILLING DETAIL INQUIRY           |                                              |                     |      |
| Grant *                  |                                 | Description                                  |                     |      |
| 5110853FF                |                                 | Ohio State Univ # L                          | JT19892             |      |
| 🚺 🛋 📋 of 1 🕨 刘           | 10 V Per Page                   |                                              |                     |      |
| DETAILS                  |                                 |                                              |                     |      |
| Total Expenditures       | 9,518.06                        |                                              | Retainage           | 0.00 |
|                          |                                 |                                              | Withholding         |      |
| Total Billed             | 9,518.06                        |                                              | Total Refunds       | 0.00 |
| Payments and             | 9,518.06                        |                                              | Total On-Hold       | 0.00 |
| Transfers                |                                 |                                              |                     |      |
| Total Unbilled           | 0.00                            |                                              | Payment Withholding | 0.00 |